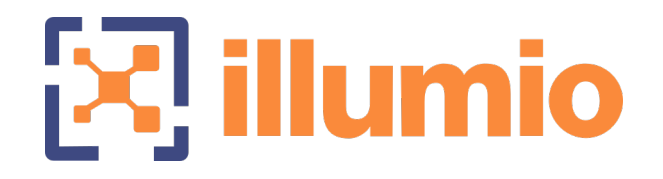

## Illumio Core<sup>®</sup>

Version 19.3.0 – 22.2.1

## FlowLink

Version 1.1.2

FlowLink Configuration and Usage Guide

June 2022

26000-100-1.1.2

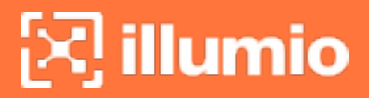

#### Legal Notices

Copyright © 2022 Illumio 920 De Guigne Drive, Sunnyvale, CA 94085. All rights reserved.

The content in this documentation is provided for informational purposes only and is provided "as is," without warranty of any kind, expressed or implied of Illumio. The content in this documentation is subject to change without notice.

#### Product Versions

FlowLink Version: 1.1.2

Compatible PCE Versions: 19.3.0 – 22.2.1

#### Standard versus LTS Releases

For information on Illumio software support for Standard and LTS releases, see Versions and [Releases](https://support.illumio.com/software/versions-and-releases.html) on the Illumio Support portal.

#### Resources

Legal information, see <https://www.illumio.com/legal-information>

Trademarks statements, see <https://www.illumio.com/trademarks>

Patent statements, see <https://www.illumio.com/patents>

License statements, see <https://www.illumio.com/eula>

Open source software utilized by the Illumio Core and their licenses, see *Open Source Licensing Disclosures* in the Illumio Core Technical Documentation portal.

#### Contact Information

To contact Illumio, go to <https://www.illumio.com/contact-us>

To contact the Illumio legal team, email us at [legal@illumio.com](mailto:legal@illumio.com)

To contact the Illumio documentation team, email us at [doc-feed](mailto:doc-feedback@illumio.com?subject=Feedback or questions for Illumio Diocumentation team)[back@illumio.com](mailto:doc-feedback@illumio.com?subject=Feedback or questions for Illumio Diocumentation team)

### **Contents**

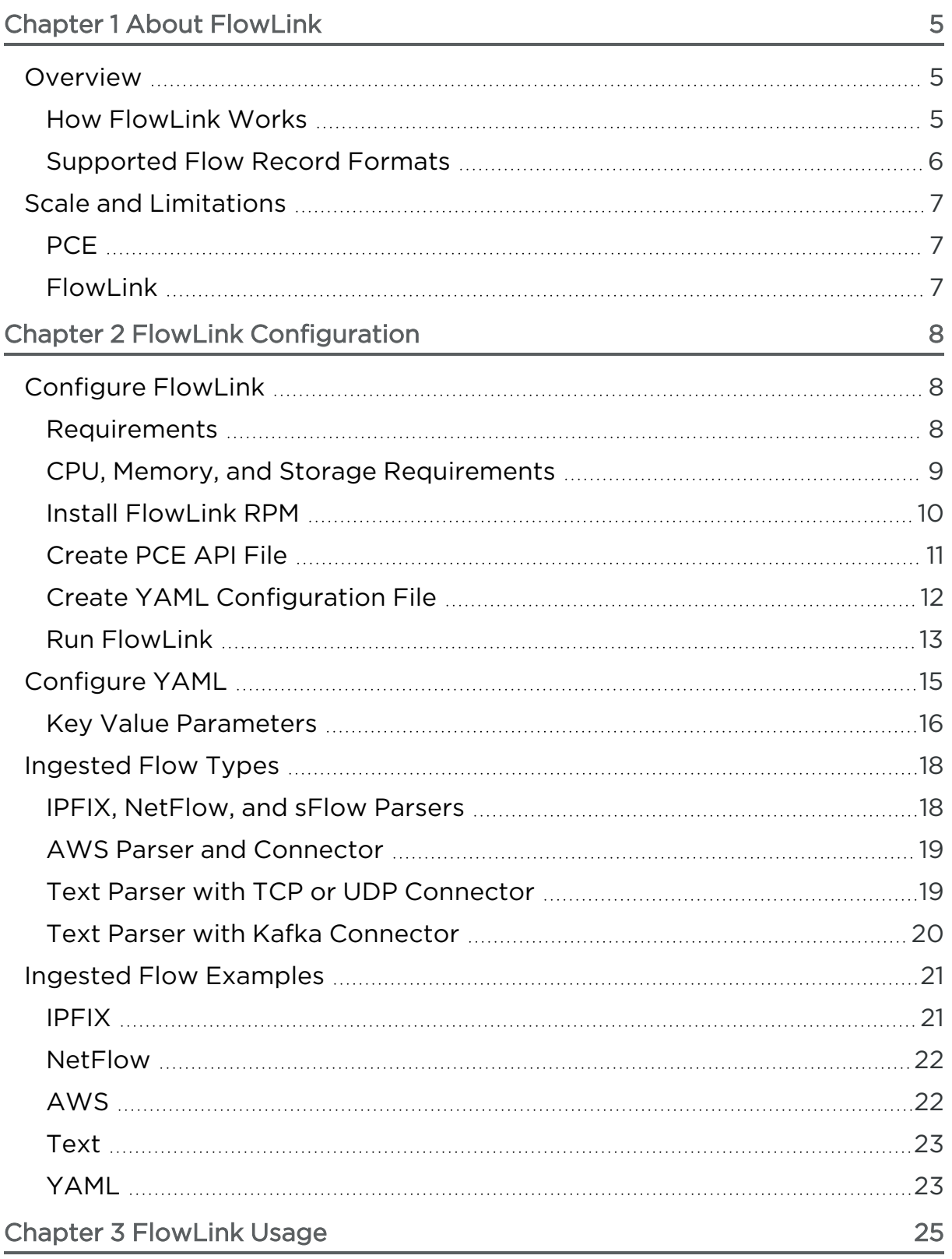

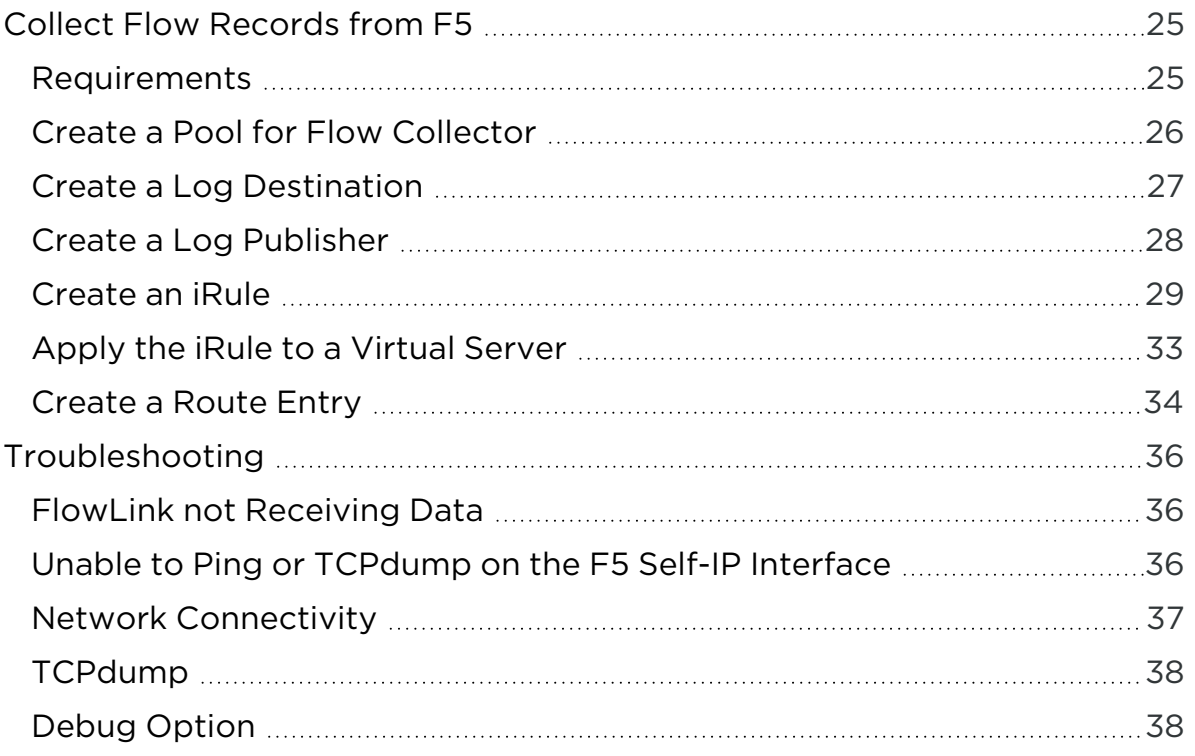

## **Chapter 1**

## <span id="page-4-0"></span>**About FlowLink**

This chapter contains the following topics:

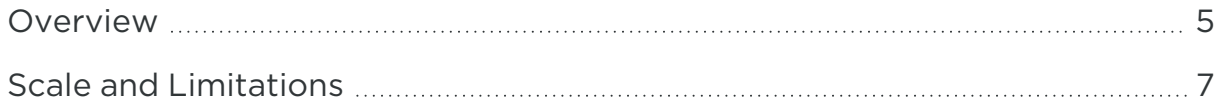

<span id="page-4-1"></span>This section describes the FlowLink application, the types of flow records it supports, it's scale, and limitations.

## **Overview**

The FlowLink application normalizes and aggregates the network flow data that it collects from different types of network sources into a format that can be ingested by the PCE for use by traffic data applications. It does not resolve any flow data source and destination IP addresses in to the PCE workloads. The PCE displays the flow in Illumination and marks the policy decision as 'unknown'. FlowLink is supported on standard PCE clusters and also on Supercluster.

## <span id="page-4-2"></span>How FlowLink Works

FlowLink can receive the flow data by connecting to a data source provided by you and adheres to your organizations' data format. It may consume flows at a rate that is slower than the source speed. Therefore, the flow sender caches the flow data for 48 hours or more. If the PCE is unable to accept flow data because of the rate of flow or availability issues, FlowLink caches the data

## illumio

locally to a disk for a configurable period of time or disk space and retries periodically (user-configurable number of minutes). It aggregates data flows and sends them to the PCE once every configurable number of minutes. It does not have access to the PCE data and therefore no knowledge of workloads, virtual services, and other objects.

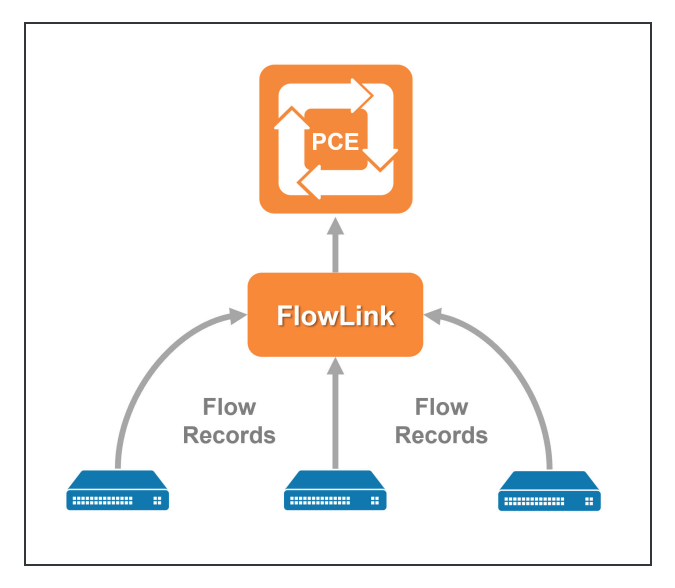

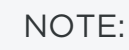

FlowLink version 1.1.0 does not support a High Availability (HA) configuration. You will have to monitor FlowLink and ensure that you restart it on failure.

## <span id="page-5-0"></span>Supported Flow Record Formats

The following types of flow records are supported:

- AWS VPC flows
- $\cdot$  IPFIX v10
- $\bullet$  NetFlow v5, v7, v9, and v10
- $\cdot$  sFlow v5
- Text (customizable parser configured by user, for example, Syslog or Kafka)

## <span id="page-6-0"></span>**Scale and Limitations**

<span id="page-6-1"></span>This section lists the supported scale and known limitations to be considered while using FlowLink.

## **PCE**

- The PCE processes up to 10K unique flows/second. This is the total number of FlowLink and VEN flows received by the PCE.
- The PCE handles up to 20 concurrent POSTs.
- The PCE allows a maximum file size of 100MB per POST.
- For each IP address that exists in your data flows, you need to create corresponding unmanaged workloads in the PCE, if you want to see those traffic flows in Illumination. Else, those flows will not be displayed.

## <span id="page-6-2"></span>FlowLink

- FlowLink supports multiple flow data sources.
- The maximum number of sources per FlowLink are not reported. For best practices, consider one source per FlowLink.
- Flows with Class D addresses are ignored.
- The following two limitations are generic traffic limitations with Illumination and are not specific to FlowLink:
	- <sup>o</sup> At least one IP address in the reported flow must match to an IP address of a workload object (managed or unmanaged).
	- o If a virtual service object and workload object have the same IP address, then flow lines will always be drawn to the virtual service.

## **Chapter 2**

## <span id="page-7-0"></span>**FlowLink Configuration**

This chapter contains the following topics:

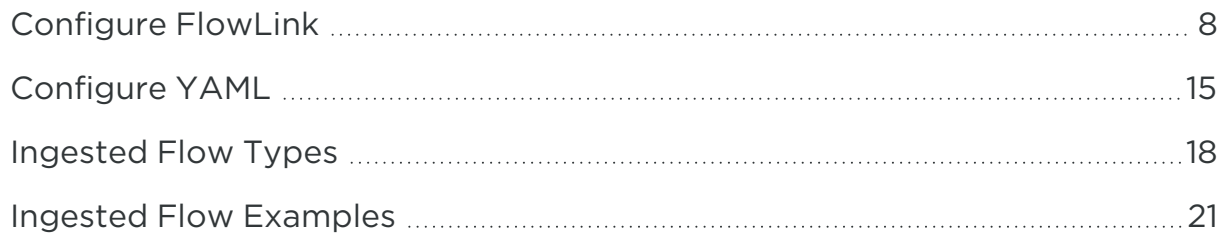

<span id="page-7-1"></span>This section describes how to configure and run FlowLink.

## **Configure FlowLink**

<span id="page-7-2"></span>This section provides requirements and steps you need to follow to configure FlowLink.

## Requirements

- CentOS or RHEL server
- Root privileges to the server
- FlowLink RPM downloaded from the Illumio [Support](https://support.illumio.com/software/index.html) site
- PCE with API Key and Secret

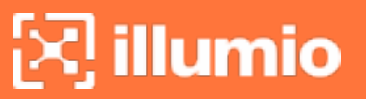

#### IMPORTANT:

Role! You must have Global Administrator or Global Organization Owner privileges.

## <span id="page-8-0"></span>CPU, Memory, and Storage Requirements

To install FlowLink, your hardware must meet the capacity requirements detailed in this section.

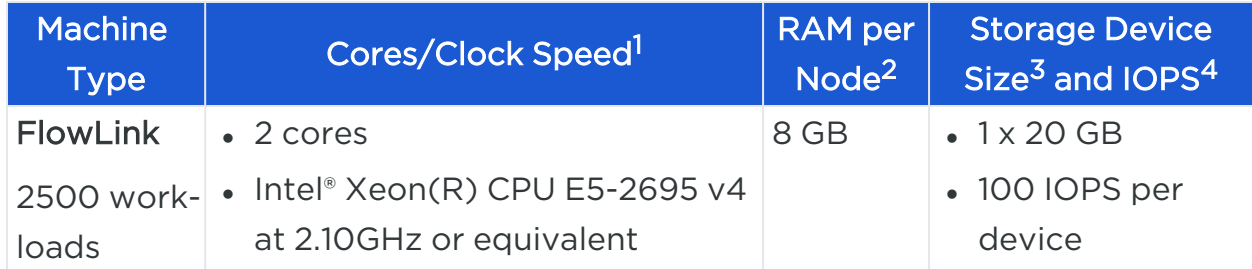

#### Footnotes:

 $1$  CPUs:

- The recommended number of cores is based only on physical cores from allocated CPUs, irrespective of hyper-threading or virtual cores. For example, in AWS one vCPU is only a single hyper-thread running on a physical core, which is half a core. 16 physical cores equates to 32 vCPUs in AWS.
- Full reservations for vCPU. No overcommit.

<sup>2</sup> Full reservations for vRAM. No overcommit.

<sup>3</sup> Additional disk notes:

- Storage requirements for network traffic data can increase rapidly as the amount of network traffic increases. Allocating a separate, large storage device for traffic data can accommodate these rapid changes without potentially interrupting the service.
- Network File Systems (NFS) is not supported.

<sup>4</sup> Input/output operations per second (IOPS) are based on 8K random write operations. IOPS specified for an average of 300 flow summaries (80% unique src\_ip, dest\_ip, dest\_port, proto) per workload every 10 minutes. Different traffic profiles might require higher IOPS.

### FlowLink Storage Partitioning

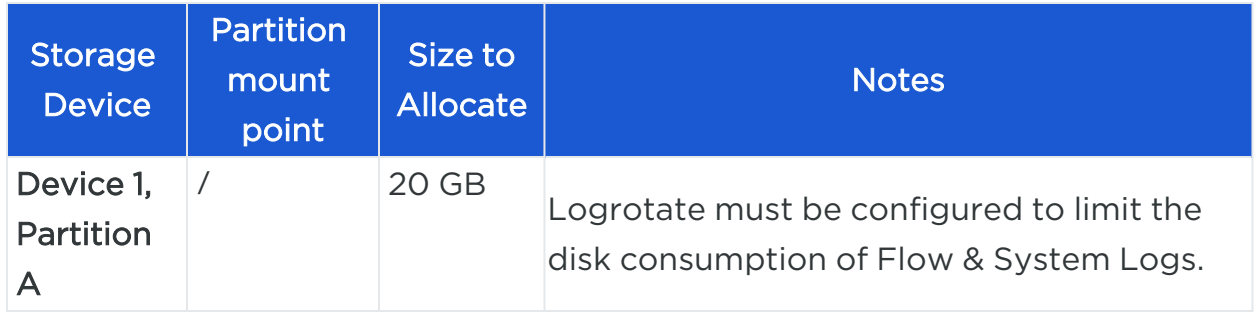

## <span id="page-9-0"></span>Install FlowLink RPM

- 1. Login as a root user.
- 2. Install the RPM.

The default install location is: /usr/local/bin/

```
sudo su
rpm -ivh illumio-flowlink-1.1.2-xx.x86_64.rpm
```
#### IMPORTANT:

Login! Only the [Install FlowLink RPM](#page-9-0) step needs root user login. The Create [PCE API](#page-10-0) File, Create YAML [Configuration](#page-11-0) File, and Run [FlowLink](#page-12-0) steps can be run by logging in as any user.

In the following sections /home/employee directory is used as an example. The api\_info file should be in a directory writable by the user, for example in the /home/employee directory.

# $\mathbb{R}$  illumio

## <span id="page-10-0"></span>Create PCE API File

- 1. To generate an API key, click My API Keys from the upper-right corner drop-down menu in the PCE UI.
- 2. The 'API Keys' page opens. Click Add.
- 3. The 'Create API Key' page opens. Enter a Name (mandatory) and Description (optional) and click Save.

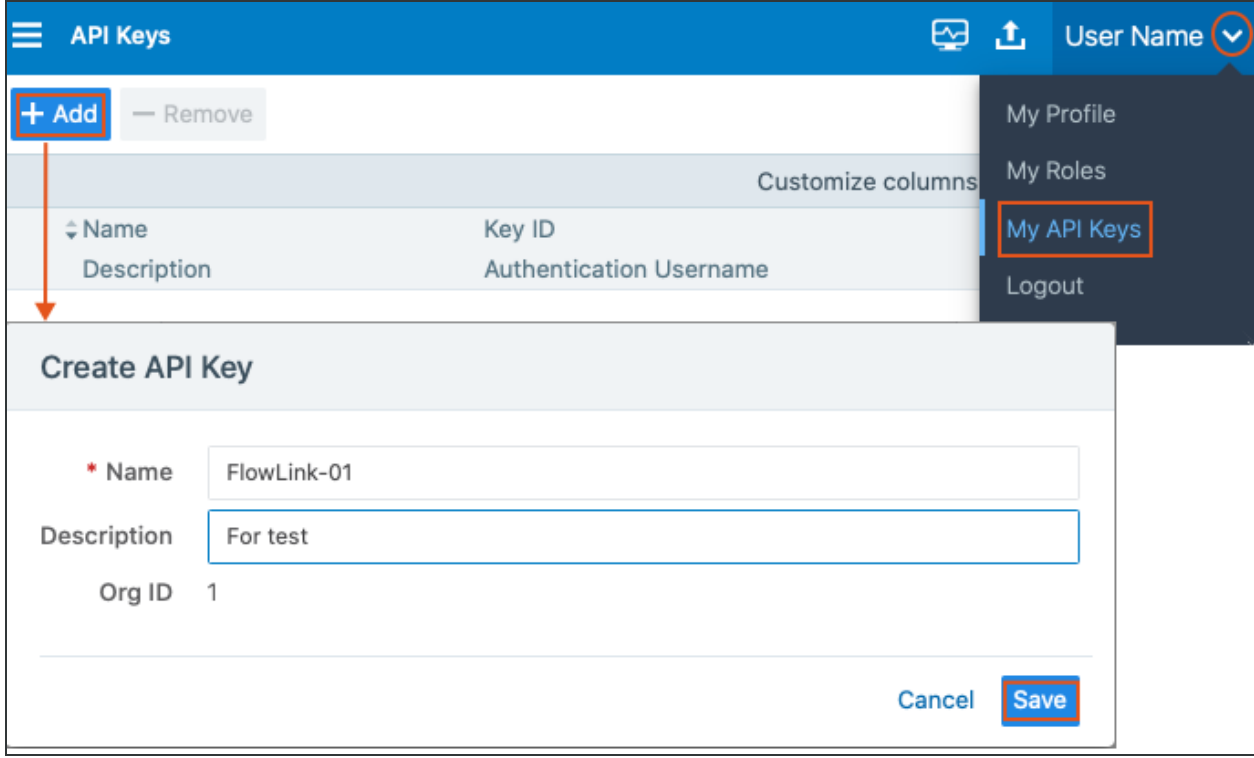

4. The API Key is created.

Configure FlowLink

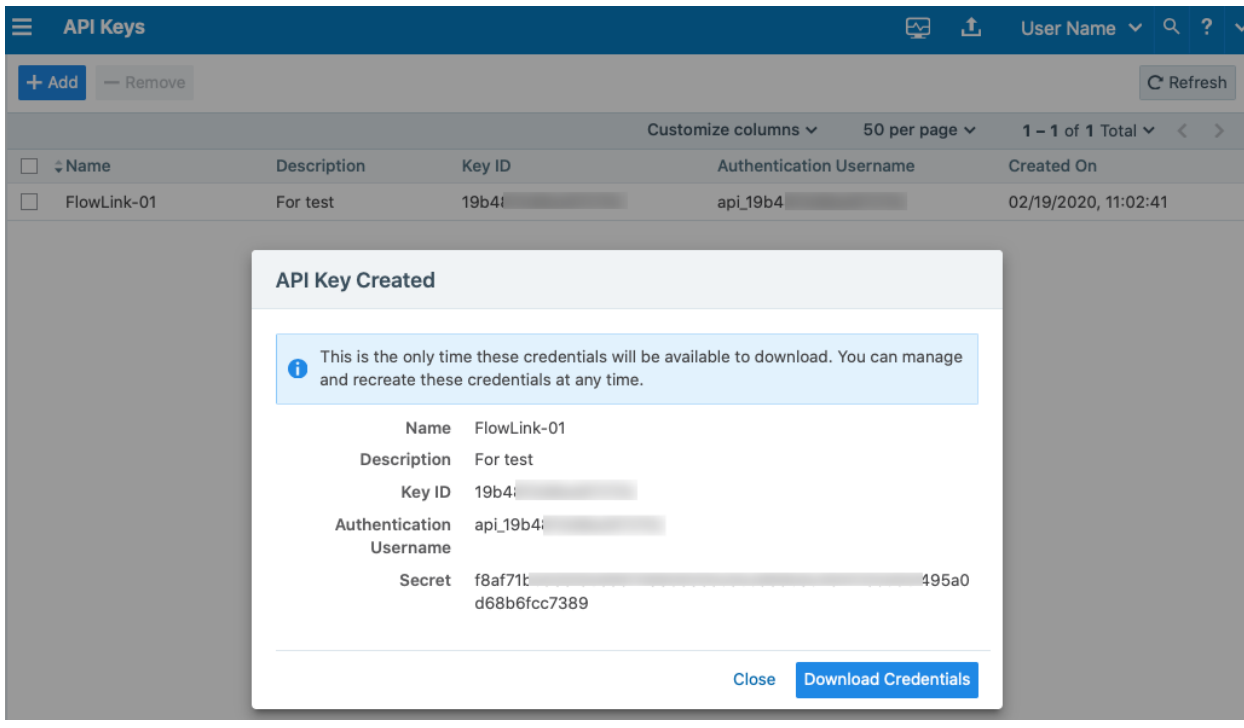

5. Copy the values of the 'Authentication Username' and 'Secret' in to a text file on the FlowLink server.

Use a space to separate the key and secret. For example:

api\_xxxxxxxxxxxxxx yyyyyyyyyyyyyyyyyyyyyyyyyyyyyyyyyyyyyyyyyyyyyyyyyyy

<span id="page-11-0"></span>6. Copy the absolute path of the file PCE API file /home/employee/api\_info. You will need it in the FlowLink configuration file.

### Create YAML Configuration File

- 1. In the /home/employee directory, create a YAML configuration file. You can find an example yml file at /usr/local/illumio/config.yml.example.
- 2. Enter the parameters. For more details about parameters, see Key [Value](#page-15-0) [Parameters](#page-15-0).

Example of FlowLink configuration:

```
pce_addr: mypce.example.com:8443
api_key: $cat /home/employee/api_info
data_directory: /home/employee
```
## $\left[\sum\right]$  illumio

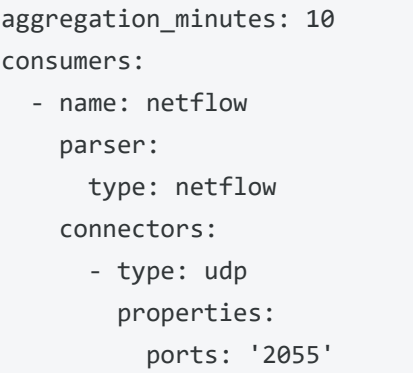

The above configuration listens for NetFlow on UDP 2055 from any data source. The absolute path is: /home/employee/config.yaml.netflow

## <span id="page-12-0"></span>Run FlowLink

1. To manage FlowLink, use the following commands:

```
illumio-flowlink-ctl start --config <path to config file> [--log-file <path
to log file>]
illumio-flowlink-ctl stop
illumio-flowlink-ctl status
```
The default path for the log file is <data\_directory specified in config file>/flowlink.log

2. To start FlowLink, use the illumio-flowlink-ctl start command. Make sure that you include the --config option in the start command, which will begin running the program in the background.

Example with expected output:

```
illumio-flowlink-ctl start --config /home/employee/config.yaml.netflow
OUTPUT TO CONSOLE
Checking Flowlink started successfully.
OK.
Output logs can be found at: /home/employee/flowlink.log
```
#### Chapter 2 FlowLink Configuration Configure FlowLink

```
\left[\sum\right] illumio
```

```
OUTPUT IN LOG FILE (/home/employee/flowlink.log)
2020-03-11T09:58:51.173203-07:00 Waiting for signal
2020-03-11T09:58:51.330757-07:00 Starting Data Consumer: netflow
2020-03-11T09:58:51.331162-07:00 Listening for netflow messages on udp port:
2055
2020-03-11T09:58:51.332929-07:00 Reporting flows every 10 minutes
```
3. To stop FlowLink, use the illumio-flowlink-ctl stop command.

Example with expected output:

illumio-flowlink-ctl stop OUTPUT ON CONSOLE /illumio-flowlink-ctl stop Stopping FlowLink: ......... Stopped.

```
OUTPUT IN LOG FILE (/home/employee/flowlink.log)
2020-03-11T09:58:57.097817-07:00 Got signal
2020-03-11T09:58:57.097835-07:00 Telling connectors to stop
2020-03-11T09:58:57.097856-07:00 Allowing parsers to drain
2020-03-11T09:58:57.098766-07:00 udp exiting
2020-03-11T09:58:57.098800-07:00 udp exiting
2020-03-11T09:58:57.101361-07:00 udp exiting
2020-03-11T09:58:57.101400-07:00 udp exiting
2020-03-11T09:58:57.103881-07:00 udp exiting
2020-03-11T09:58:57.103905-07:00 udp exiting
2020-03-11T09:58:57.106527-07:00 udp exiting
2020-03-11T09:58:57.106579-07:00 udp exiting
2020-03-11T09:58:57.109120-07:00 udp exiting
2020-03-11T09:58:57.109145-07:00 udp exiting
2020-03-11T09:58:57.111790-07:00 udp exiting
2020-03-11T09:58:57.111837-07:00 udp exiting
2020-03-11T09:58:57.113853-07:00 udp exiting
2020-03-11T09:58:57.113912-07:00 udp exiting
2020-03-11T09:58:57.116262-07:00 udp exiting
2020-03-11T09:58:57.116397-07:00 udp exiting
```
## $\left[\sum\right]$  illumio

2020-03-11T09:58:57.118365-07:00 udp exiting 2020-03-11T09:58:57.119002-07:00 udp exiting 2020-03-11T09:58:57.120865-07:00 udp exiting 2020-03-11T09:58:57.121108-07:00 udp exiting 2020-03-11T09:58:57.123517-07:00 udp exiting 2020-03-11T09:58:57.123552-07:00 udp exiting 2020-03-11T09:58:57.126043-07:00 udp exiting 2020-03-11T09:58:57.126079-07:00 udp exiting 2020-03-11T09:59:02.100923-07:00 Writing flows 2020-03-11T09:59:02.100969-07:00 Flow count: 48468 2020-03-11T09:59:02.417261-07:00 Waiting for file senders to drain 2020-03-11T09:59:02.418564-07:00 Sending file: /home/employee/traffic\_flows\_ 1583945942416835.pb.gz 2020-03-11T09:59:07.390307-07:00 Response Code 204

4. To check the status of FlowLink, use the illumio-flowlink-ctl status command.

Example with expected output:

illumio-flowlink-ctl status OUTPUT ON CONSOLE /illumio-flowlink-ctl status FlowLink: RUNNING

## <span id="page-14-0"></span>**Configure YAML**

FlowLink requires configurable parameters using a YAML file.

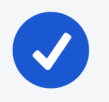

#### NOTE:

Refer to the /usr/local/illumio/flowlink config schema.json file provided with the FlowLink RPM for definitions of all the fields supported by the FlowLink configuration file.

## <span id="page-15-0"></span>Key Value Parameters

This table describes the YAML file key-value parameters.

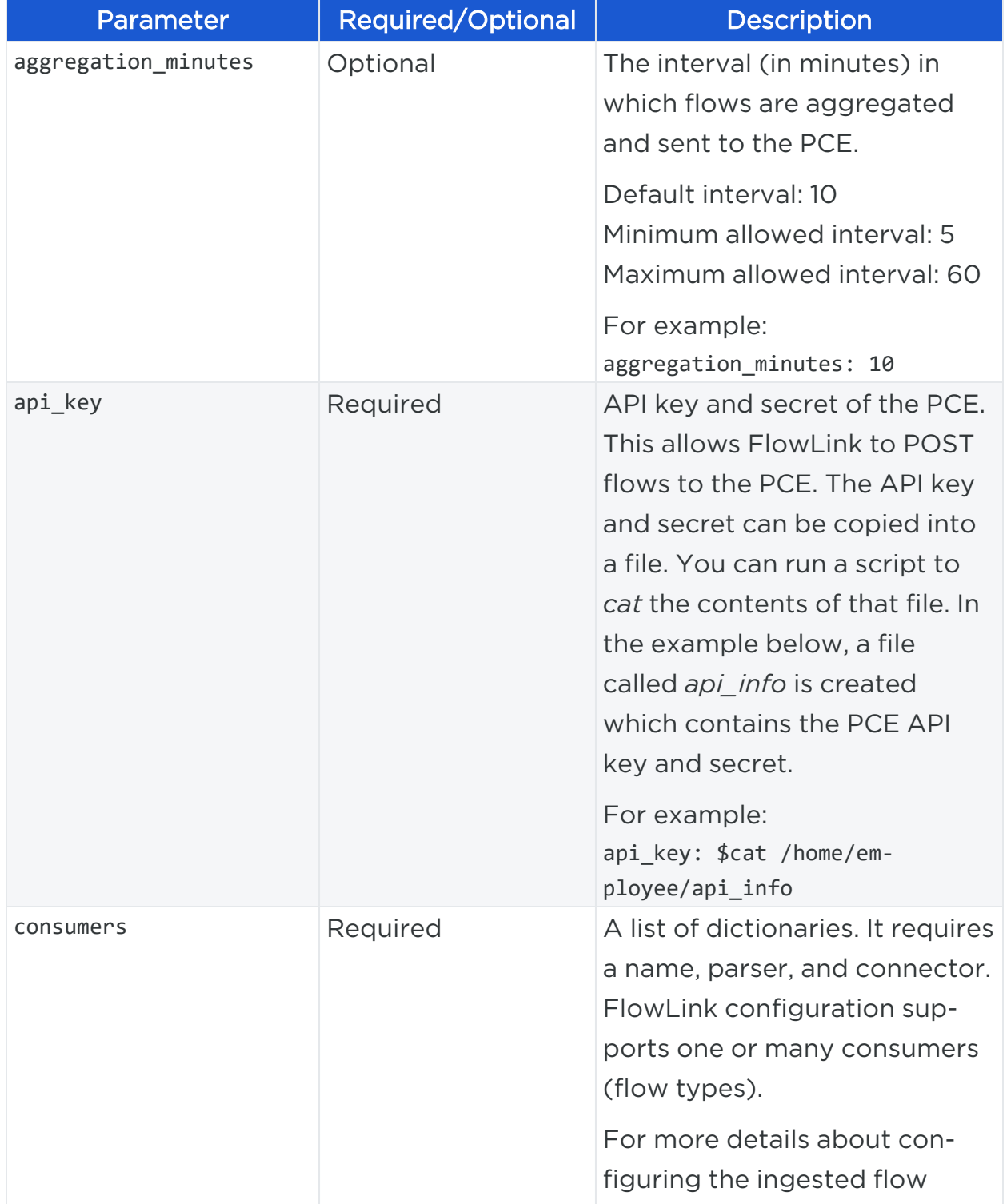

## $[3]$  illumio

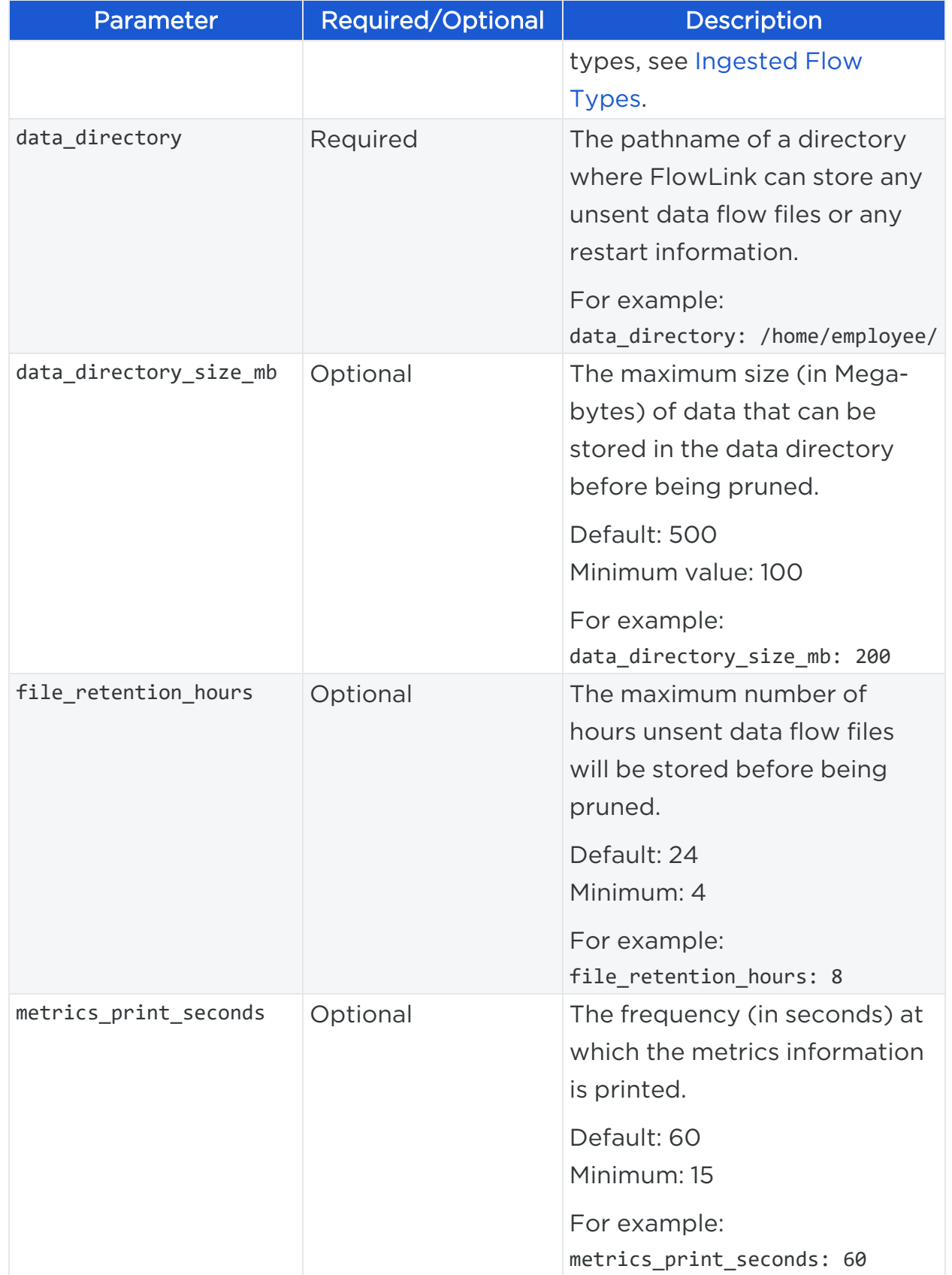

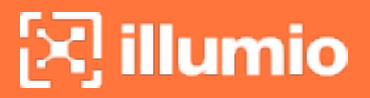

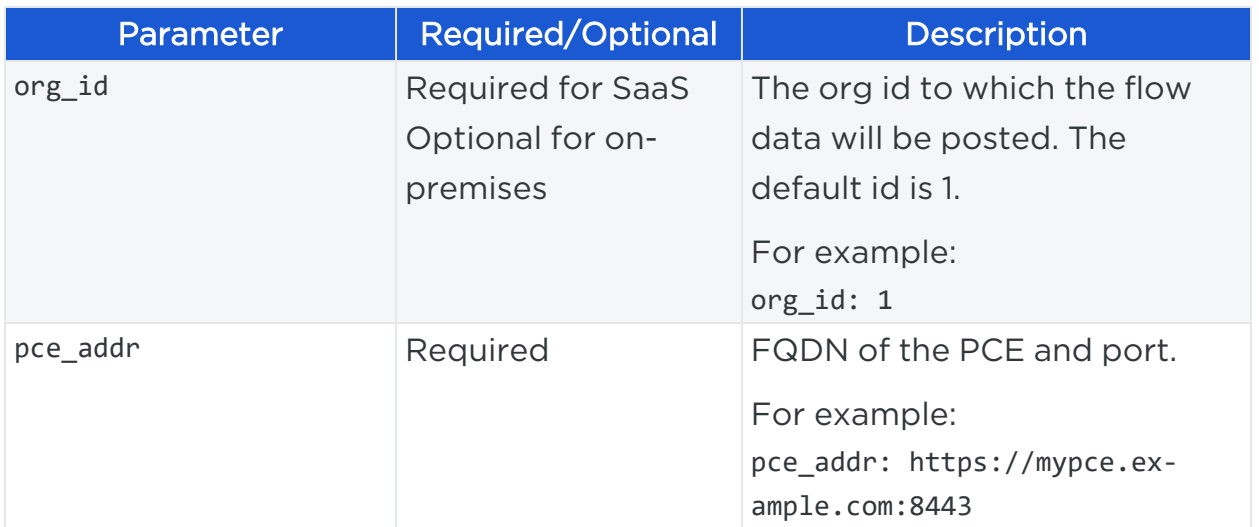

### <span id="page-17-0"></span>**Ingested Flow Types**

<span id="page-17-1"></span>This section provides the Consumer Syntax when using various supported parsers and connectors.

## IPFIX, NetFlow, and sFlow Parsers

```
consumers:
   - name: # Required. An array of properties defining the data consumers
configured for FlowLink. For example: netflow
     parser:
      type: #Required. Information describing the parser associated with the data
consumer. List of supported values: 'netflow', 'ipfix', 'sflow', 'aws', or 'text'
     connectors:
       - type: #Required. Information describing the data source connector
associated with the data consumer. Supported values: 'udp', 'tcp', 'kafka', or
'aws'
         properties:
           ports: #Required parameter to describe tcp or udp port. For example:
'2055'
          remote addrs: #Optional parameter. String or list of IP address(es) to
listen for as trusted data sources. Default is allow all IPs. CIDRs are not
supported. For example: '192.168.1.10,192.168.1.15'.
```
 $\left[\mathbf{x}\right]$  illumio

### <span id="page-18-0"></span>AWS Parser and Connector

```
consumers:
   - name: # Required. An array of properties defining the data consumers
configured for FlowLink. For example: aws
     parser:
       type: #Required. Information describing the parser associated with the data
consumer. Supported value: aws
     connectors:
       - type: #Required. Information describing the data source connector
associated with the data consumer. Supported value: aws
         properties:
           region: #Required. Configures the AWS region of where the VPC flow logs
are stored. Value not wrapped in quotes. Examples: us-west-2 or us-east-1
           credentials: #Required. This is the AWS Access Key ID and AWS Access Key
Secret created by IAM. The IAM user must have privileges to read Cloud Watch logs.
You can put the contents into a file and run a script to cat the file. Value not
wrapped in quotes. For example: $cat /home/employee/aws_info
           log_groupname: #Required. The name of the AWS Log Group. Value not
wrapped in quotes. For example: myVPCFlowLogs
```
#### NOTE:

The Access Key ID and Key Secret format should be the same as defined in YAML Configuration.

### <span id="page-18-1"></span>Text Parser with TCP or UDP Connector

```
consumers:
   - name: # Required. An array of properties defining the data consumers
configured for FlowLink. For example: syslog
     parser:
       type: #Required. Information describing the parser associated with the data
consumer. Supported value: 'text'
       properties:
         src_ip: #Required. Attribute tag or field number (starting at 1) used to
extract source IP. For example: sip
         dst_ip: #Required. Attribute tag or field number (starting at 1) used to
```

```
\left[\mathbf{x}\right] illumio
```
extract destination IP. For example: dip dst\_port: #Required. Attribute tag or field number (starting at 1) used to extract destination port. For example: dport protocol: #Required. Attribute tag or field number (starting at 1) used to extract protocol. For example: prot icmp\_type: #Optional. Attribute tag or field number (starting at 1) used to extract icmp type. For example: type icmp\_code: #Optional. Attribute tag or field number (starting at 1) used to extract icmp code. For example: code timestamp: #Optional. Attribute tag or field number (starting at 1) used to extract timestamp. Default: 1. For example: "date\_time, 1" timestamp\_format: #Optional. A string used to describe the timestamp format field(s) in a record. The following values can be used year: yy[yy], month (Jan[uary] etc): mmm[mmm], dayOfMonth: dd or \_d, dayOfWeek(Mon[day], etc): ddd [ddd], hour: HH, minutes: MM, seconds(with optional precision): SS[.0{1 or more}], timeZone: ZZZ, -HH[:MM], -HHMM, ZHH[:MM], ZHHMM, unix timestamp: unix. For example: "mm dd yyyy HH:MM:SS" connectors: - type: #Required. Information describing the data source connector associated with the data consumer. List of supported values: 'tcp', 'udp', or 'sctp' properties: ports: #Required parameter to describe tcp or udp port. For example: '514' remote\_addrs: #Optional. A comma separated list of remote host addresses from which to accept flows. For example: '192.168.200.13'

## <span id="page-19-0"></span>Text Parser with Kafka Connector

```
consumers:
   - name: # Required. An array of properties defining the data consumers
configured for FlowLink. For example: syslog
     parser:
       type: #Required. Information describing the parser associated with the data
consumer. Supported value: 'text'
       properties:
         src_ip: #Required. Attribute tag or field number used to extract source
IP. For example: sip
```

```
\left[\mathbf{x}\right] illumio
```

```
 dst_ip: #Required. Attribute tag or field number used to extract
destination IP. For example: dip
         dst_port: #Required. Attribute tag or field number used to extract
destination port. For example: dport
         protocol: #Required. Attribute tag or field number used to extract
protocol. For example: prot
         icmp_type: #Optional. Attribute tag or field number used to extract icmp
type. For example: type
         icmp_code: #Optional. Attribute tag or field number used to extract icmp
code. For example: code
         timestamp: #Optional. Attribute tag or field number used to extract
timestamp. For example: "date_time, 1"
         timestamp_format: #Optional. A string used to describe the timestamp
format field(s) in a record. The following values can be used year: yy[yy], month
(Jan[uary] etc): mmm[mmm], dayOfMonth: dd or _d, dayOfWeek(Mon[day], etc): ddd
[ddd], hour: HH, minutes: MM, seconds(with optional precision): SS[.0{1 or more}],
timeZone: ZZZ, -HH[:MM], -HHMM, ZHH[:MM], ZHHMM, unix timestamp: unix. For
example: "mm dd yyyy HH:MM:SS"
     connectors:
       - type: kafka
         properties:
           version: #Required. The version of the kafka broker(s). For example:
1.2.0
           brokers: #Required. A comma separated list of kafka brokers using FQDN
and port. For example: example.com:9092
           group: test
           topics: test
           client_id: flowlink
```
## <span id="page-20-0"></span>**Ingested Flow Examples**

<span id="page-20-1"></span>This section provides flow examples while using the supported parsers and connectors.

### IPFIX

The below example shows a consumer that listens for IPFIX on UDP 4739 coming only from an IPFIX exporter whose IP address is 192.168.11.5. The flows from other IPFIX exporters will be discarded.

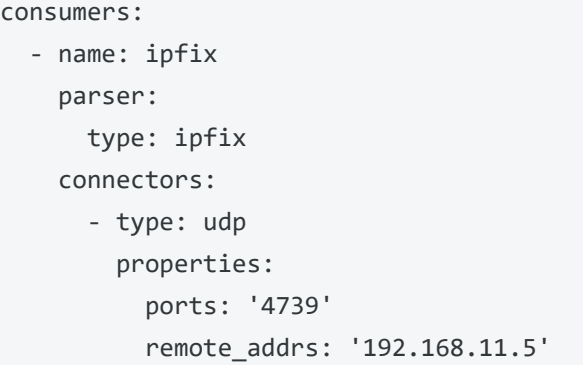

### <span id="page-21-0"></span>NetFlow

The below example is using NetFlow in which FlowLink will parse NetFlow records via UDP 6500 and listen for any data source IP address.

```
consumers:
   - name: netflow
     parser:
       type: netflow
     connectors:
       - type: udp
         properties:
           ports: '6500'
```
## <span id="page-21-1"></span>AWS

The below example is of an AWS consumer in which the CloudWatch Log Group name is myVPCFlowLogs and is configured in the AWS Oregon region.

```
consumers:
   - name: aws
     parser:
       type: aws
     connectors:
       - type: aws
         properties:
           region: us-west-2
```
## $\left[\sum\right]$  illumio

 credentials: \$cat /home/employee/aws\_info log\_groupname: myVPCFlowLogs

## <span id="page-22-0"></span>Text

The below example is of a text consumer using Syslog and listening on UDP 6514. The syslog format uses sip attribute to extract the source IP of the flow.

```
consumers:
   - name: syslog
     parser:
       type: text
       properties:
         src_ip: sip
         dst_ip: dip
         dst_port: dport
         protocol: prot
         timestamp: "date_time, 1"
         timestamp_format: "mmm dd yyyy HH:MM:SS"
     connectors:
       - type: udp
         properties:
           ports: "6514"
```
## <span id="page-22-1"></span>YAML

```
pce_addr: 2x2mypce.example.com:8443
api_key: $cat api_info
data_directory: /home/employee/
aggregation_minutes: 5
consumers:
   - name: netflow
     parser:
       type: netflow
     connectors:
```
- type: udp

#### Chapter 2 FlowLink Configuration Ingested Flow Examples

 properties: ports: '6500' - name: ipfix parser: type: ipfix connectors: - type: udp properties: ports: '6514'

## **Chapter 3**

## <span id="page-24-0"></span>**FlowLink Usage**

This chapter contains the following topics:

Collect Flow [Records](#page-24-1) from F5 [25](#page-24-1)

This section describes how to export IPFIX or NetFlow v9 flow records from F5 BIG-IP to an external flow collector and some solutions while troubleshooting.

## <span id="page-24-1"></span>**Collect Flow Records from F5**

The example listed in the following steps uses a virtual edition of the F5 BIG-IP appliance in AWS and the Illumio FlowLink application to gather and parse flow data.

IMPORTANT: IPFIX and NetFlow have slightly different configuration steps depending on which flow record standard you choose.

## <span id="page-24-2"></span>Requirements

- FlowLink (flow collector)
- F5 BIG-IP system with LTM
- A virtual server configured on F5 box

## illumio

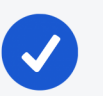

#### NOTE:

F5 must have a self-IP interface. The flows are sent out of this interface. When FlowLink is not in the same subnet as the self-IP, you must know the default gateway IP of the self-IP interface.

## <span id="page-25-0"></span>Create a Pool for Flow Collector

To create a pool of flow collectors to receive the flow record messages from the F5 system:

- 1. In the F5 UI, click Main > Local Traffic > Pools > Pool Lists > Create.
- 2. Enter a unique name in the Name field, which represents the flow collector.
- 3. A *Health Monitor* is not required. If you want to see if the F5 system can reach the flow collector, select gateway *icmp* and move it to the Active box.
- 4. In the New Member section, configure the collector IP address.
- 5. Click Add.

If you are using IPFIX, use the following configuration:

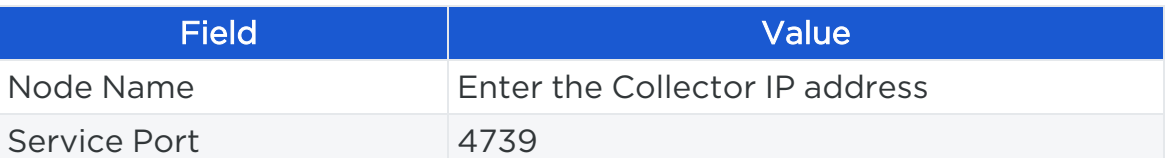

If you are using **NetFlow**, use the following configuration:

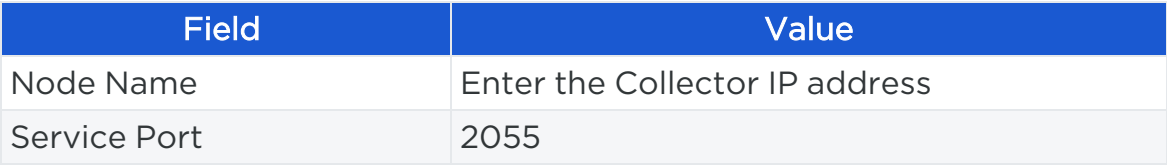

#### 6. Click Finished.

The below example shows two (2) different nodes configured in one pool. Both nodes have the IP address. However, one is for IPFIX and one is for NetFlow. Even though F5 allows two nodes in the pool, it is recommended to only have one node enabled (either 2055 or 4739).

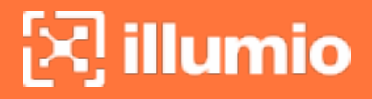

Example with NetFlow enabled and IPFIX disabled:

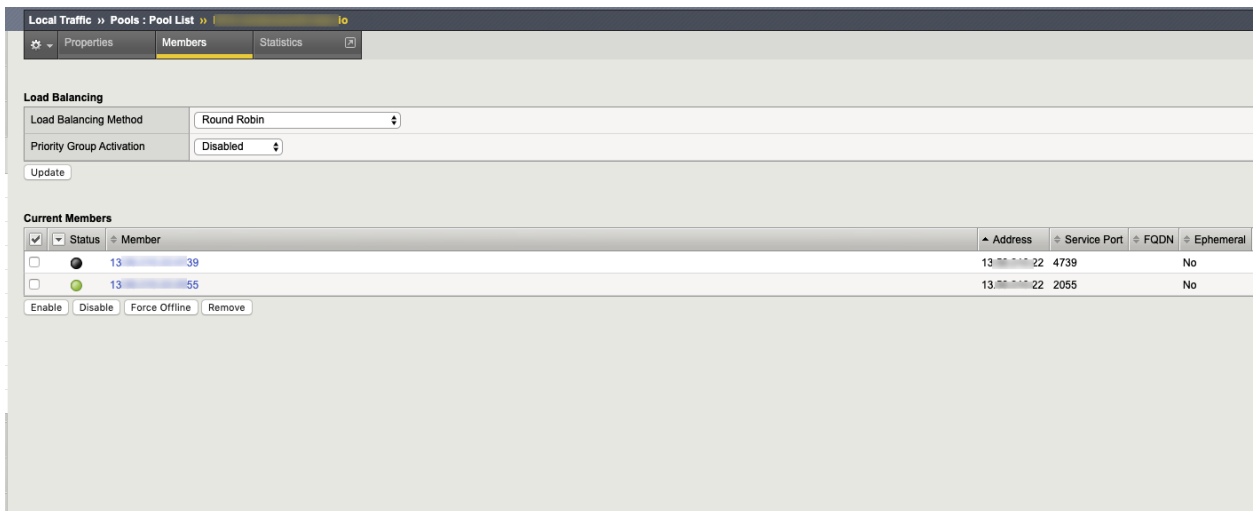

### <span id="page-26-0"></span>Create a Log Destination

To create a log destination to stream the logs in either IPFIX or NetFlow V9 format to the Pool:

- 1. In the F5 UI, click Main > System > Logs > Configuration > Log Destinations > Create.
- 2. Enter a unique name in the Name field, which represents the flow collector.
- 3. In the Type field, select IPFIX.
- 4. Configure the IPFIX Settings.

If you are using IPFIX, use the following configuration:

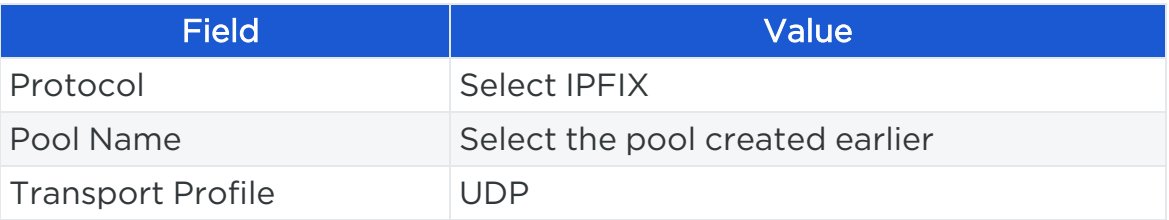

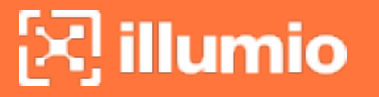

If you are using NetFlow, use the following configuration:

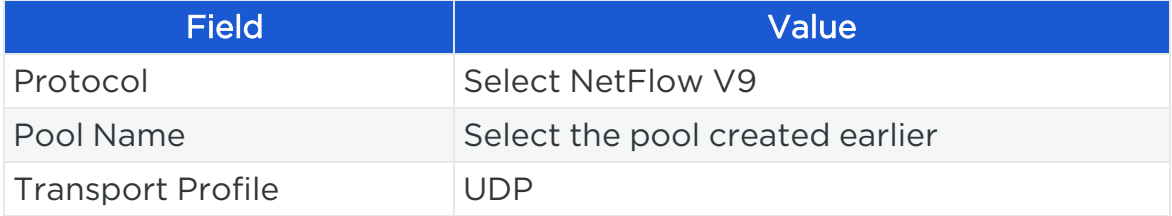

5. Click Finished.

Example of a Log Destination configuration with NetFlow:

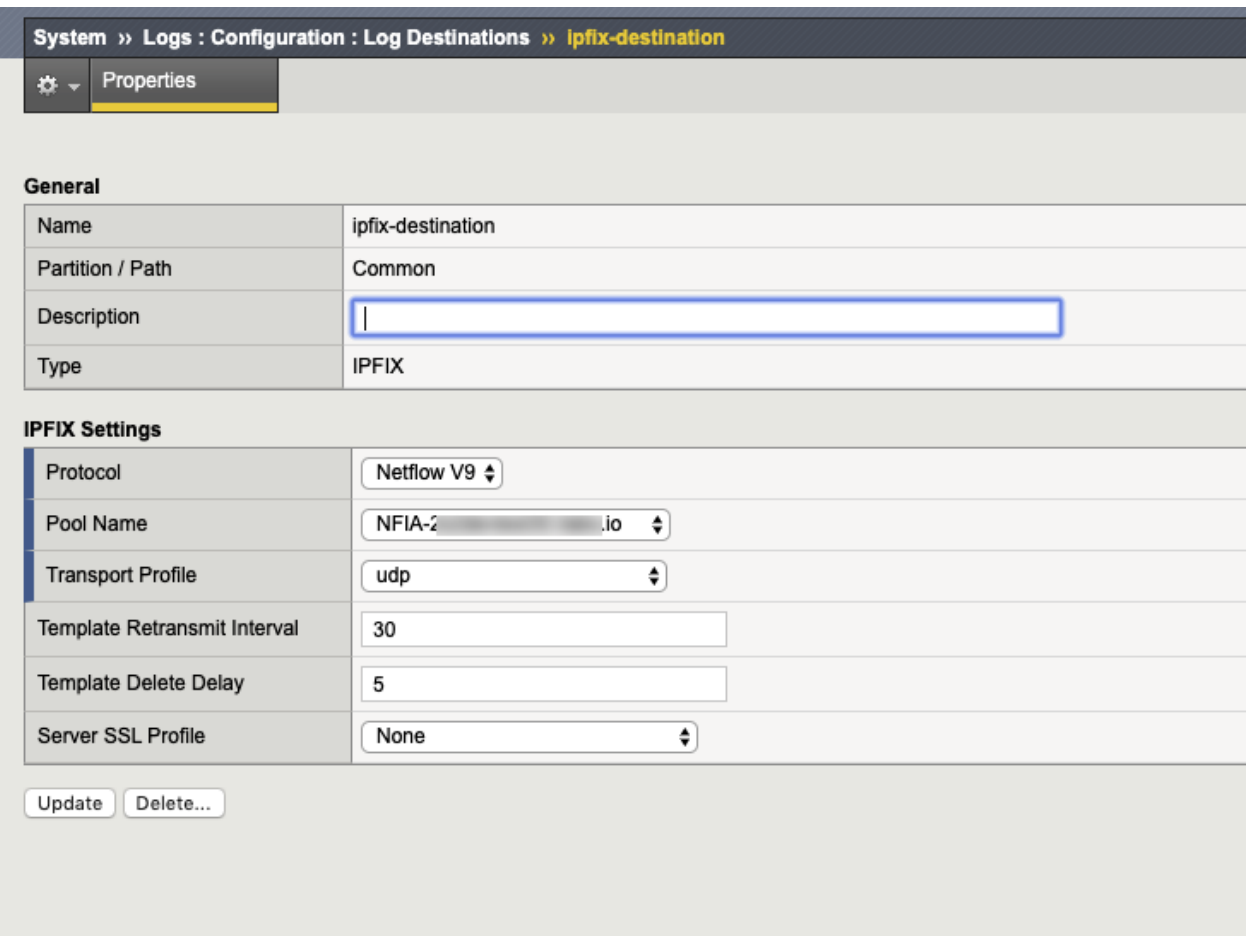

## <span id="page-27-0"></span>Create a Log Publisher

To create a log publisher to send logs to the specified log destination:

- 1. In the F5 UI, click Main > System > Logs > Configuration > Log Publishers > Create.
- 2. Enter a unique name in the Name field, which represents the flow collector.
- 3. In the Destination field, move your log destination from *Available* to *Selected*.
- 4. Click Finished.

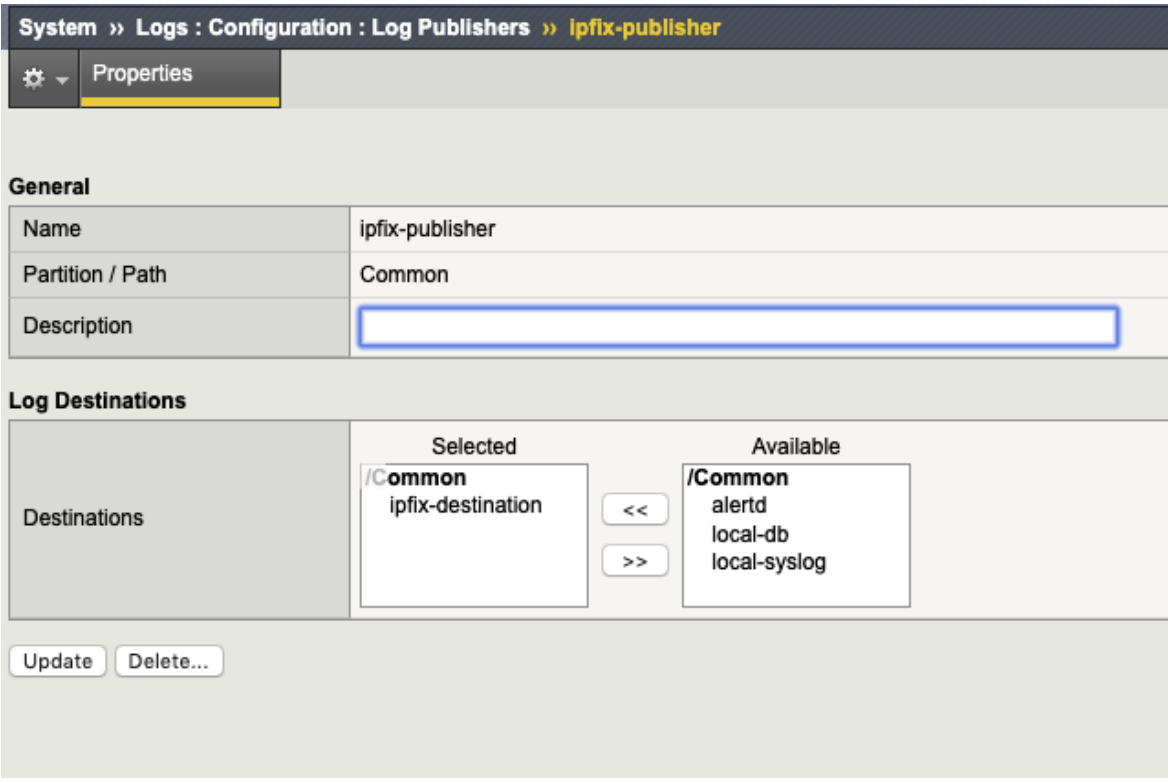

### <span id="page-28-0"></span>Create an iRule

To create an iRule to which it parses network traffic and sends flow records to the specified log publisher:

- 1. Go to Main > iRules > iRule List > Create.
- 2. Enter a unique name in the Name field, which represents the flow collector.
- 3. In the Definition text field, enter the rules for parsing traffic. Ensure the iRule points to the *log publisher* created earlier.
- 4. Click Finished.

In the iRule example shown below, replace <*insert\_log\_publisher\_name\_here*> with the name of the log publisher.

```
when RULE_INIT {
   set static::http_rule1_dest ""
   set static::http_rule1_tmplt ""
}
# CLIENT_ACCEPTED event to initiate IPFIX destination and template
when CLIENT_ACCEPTED {
   set start [clock clicks -milliseconds]
   if { $static::http_rule1_dest == ""} {
     # open the logging destination if it has not been opened yet
     set static::http_rule1_dest [IPFIX::destination open -publisher
/Common/<insert_log_publisher_name_here>]
   }
   if { $static::http_rule1_tmplt == ""} {
    # if the template has not been created yet, create the template
    set static::http_rule1_tmplt [IPFIX::template create "flowStartMilliseconds \
                                                              sourceIPv4Address \
                                                              sourceIPv6Address \
                                                              destinationIPv4Address \
                                                              destinationIPv6Address \
                                                              sourceTransportPort \
                                                              destinationTransportPort
\setminus protocolIdentifier \
                                                              octetTotalCount \
                                                              packetTotalCount \
                                                              octetDeltaCount \
                                                              packetDeltaCount \
                                                              postNATSourceIPv4Address
\setminus
```
## $\left[\sum\right]$  illumio

```
 postNATSourceIPv6Address
\setminus postNATDestinationIPv4Ad
dress \
                                                              postNATDestinationIPv6Ad
dress \
                                                              postNAPTSourceTransportP
ort \
                                                              postNAPTDestinationTrans
portPort \
                                                              postOctetTotalCount \
                                                              postPacketTotalCount \
                                                              postOctetDeltaCount \
                                                              postPacketDeltaCount \
                                                              flowEndMilliseconds \ "]
   }
   set rule1_msg1 [IPFIX::msg create $static::http_rule1_tmplt]
}
# SERVER_CONNECTED event to initiate flow data to specified log publisher and
populate 5 tuples
when SERVER_CONNECTED {
   set client_closed_flag 0
   set server_closed_flag 0
   IPFIX::msg set $rule1_msg1 flowStartMilliseconds $start
   IPFIX::msg set $rule1_msg1 protocolIdentifier [IP::protocol]
   # Clientside
   if { [clientside {IP::version}] equals "4" } {
     # Client IPv4 address
     IPFIX::msg set $rule1_msg1 sourceIPv4Address [IP::client_addr]
     # BIG-IP IPv4 VIP address
     IPFIX::msg set $rule1_msg1 destinationIPv4Address [clientside {IP::local_
```
## $\left[\mathbf{x}\right]$  illumio

```
addr}]
  } else {
    # Client IPv6 address
     IPFIX::msg set $rule1_msg1 sourceIPv6Address [IP::client_addr]
     # BIG-IP IPv6 VIP address
     IPFIX::msg set $rule1_msg1 destinationIPv6Address [clientside {IP::local_
addr}]
  }
  # Client port
  IPFIX::msg set $rule1_msg1 sourceTransportPort [TCP::client_port]
  # BIG-IP VIP port
  IPFIX::msg set $rule1_msg1 destinationTransportPort [clientside {TCP::local_
port}]
   # Serverside
  if { [serverside {IP::version}] equals "4" } {
     # BIG-IP IPv4 self IP address
    IPFIX::msg set $rule1_msg1 postNATSourceIPv4Address [IP::local_addr]
     # Server IPv4 IP address
     IPFIX::msg set $rule1_msg1 postNATDestinationIPv4Address [IP::server_addr]
   } else {
     # BIG-IP IPv6 self IP address
    IPFIX::msg set $rule1_msg1 postNATSourceIPv6Address [IP::local_addr]
     # Server IPv6 IP address
    IPFIX::msg set $rule1_msg1 postNATDestinationIPv6Address [IP::server_addr]
   }
  # BIG-IP self IP port
  IPFIX::msg set $rule1_msg1 postNAPTSourceTransportPort [TCP::local_port]
  # Server port
  IPFIX::msg set $rule1_msg1 postNAPTDestinationTransportPort [TCP::server_port]
}
# SERVER_CLOSED event to collect IP pkts and bytes count on serverside
when SERVER_CLOSED {
  set server_closed_flag 1
  # when flow is completed, BIG-IP to server REQUEST pkts and bytes count
  IPFIX::msg set $rule1_msg1 octetTotalCount [IP::stats bytes out]
  IPFIX::msg set $rule1_msg1 packetTotalCount [IP::stats pkts out]
```

```
 # when flow is completed, server to BIG-IP RESPONSE pkts and bytes count
  IPFIX::msg set $rule1_msg1 octetDeltaCount [IP::stats bytes in]
  IPFIX::msg set $rule1_msg1 packetDeltaCount [IP::stats pkts in]
     IPFIX::destination send $static::http_rule1_dest $rule1_msg1
}
# CLIENT_CLOSED event to collect IP pkts and bytes count on clientside
when CLIENT_CLOSED {
   set client_closed_flag 1
  # when flow is completed, client to BIG-IP REQUEST pkts and bytes
octetDeltaCount
  IPFIX::msg set $rule1_msg1 postOctetTotalCount [IP::stats bytes in]
  IPFIX::msg set $rule1_msg1 postPacketTotalCount [IP::stats pkts in]
  # when flow is completed, BIG-IP to client RESPONSE pkts and bytes count
  IPFIX::msg set $rule1_msg1 postOctetDeltaCount [IP::stats bytes out]
  IPFIX::msg set $rule1_msg1 postPacketDeltaCount [IP::stats pkts out]
   # record the client closed time in ms
  IPFIX::msg set $rule1_msg1 flowEndMilliseconds [clock click -milliseconds]
     # send the IPFIX log
     IPFIX::destination send $static::http_rule1_dest $rule1_msg1
}
```
## <span id="page-32-0"></span>Apply the iRule to a Virtual Server

To apply the iRule to a virtual server whose traffic you want to parse:

- 1. Go to Main > Virtual Server > Virtual Server List.
- 2. Select the virtual server you want to monitor.
- 3. Click the Resources tab. In the iRule section, click Manage.
- 4. Select the iRule that you previously created and move the iRule from *Available* to *Enable*.
- 5. Click Finished.

Example of a Virtual Server Resources page with the new iRule applied:

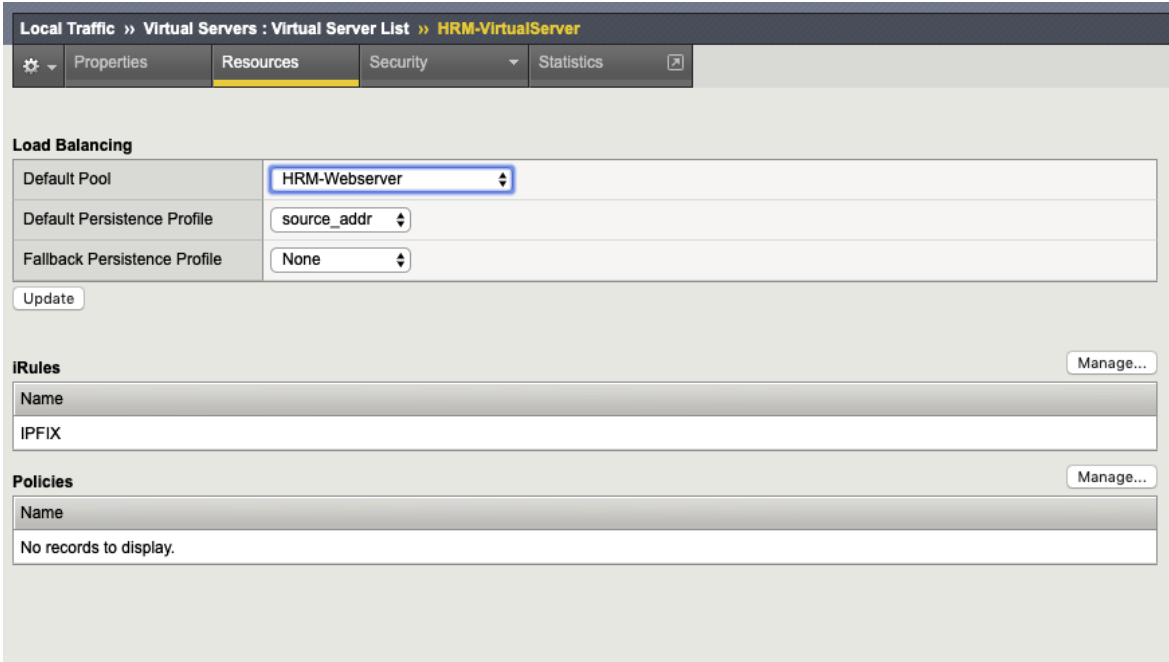

## <span id="page-33-0"></span>Create a Route Entry

By default, all traffic is sent out of the management interface. However, F5 does not support flow exports via the management NIC. You must add a route to force traffic, which is destined to the flow collector to leave a self-IP interface.

To create a route entry, if the F5 self-IP is unable to reach the flow collector:

- 1. In the F5 UI, click Main > Network > Routes > Add.
- 2. In the Properties section, create a route entry to send the flow records from F5 to the external flow collector IP address.

For Resource, select the *Use Gateway* option.

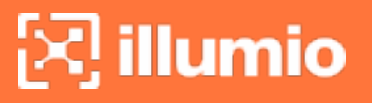

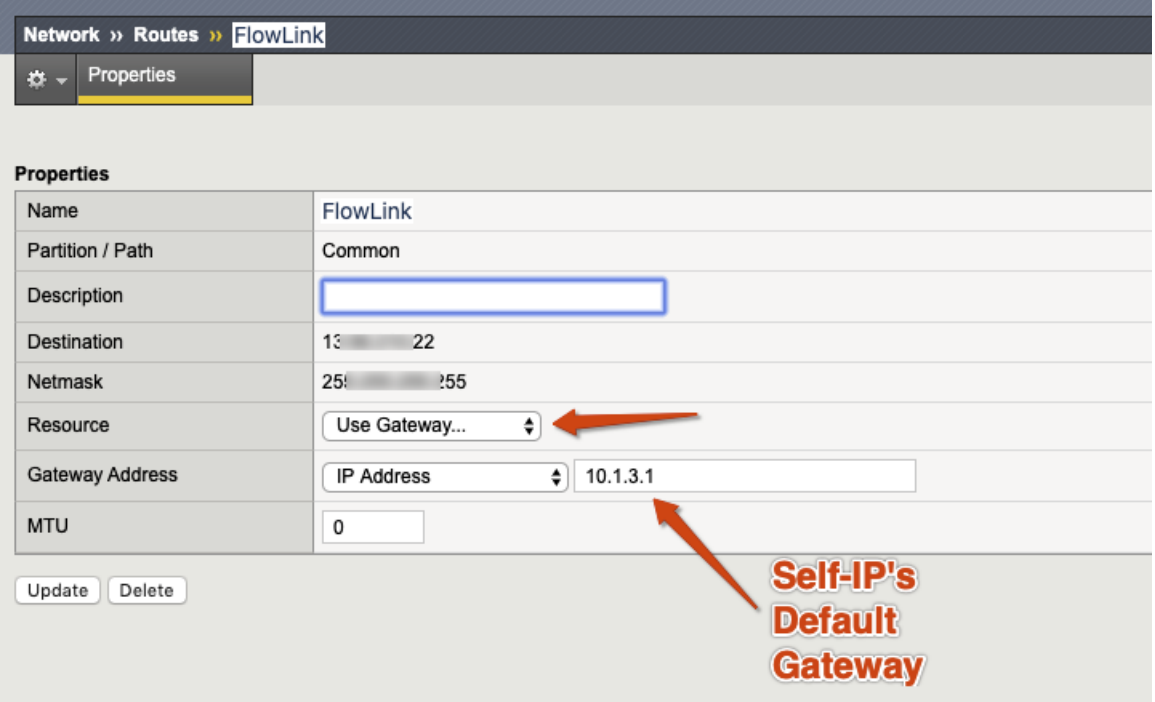

## **Chapter 4**

## <span id="page-35-0"></span>**Troubleshooting**

<span id="page-35-1"></span>This section describes how to troubleshoot some issues when configuring or using FlowLink.

## FlowLink not Receiving Data

- 1. Make sure iptables is turned *Off* on FlowLink, or make sure iptables is not blocking the ports that FlowLink is listening on.
- 2. Use netstat -a to make sure FlowLink is listening on the correct ports.

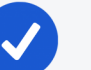

#### NOTE:

netstat has a bug, which shows that applications are only listening with IPv6 on listed ports, when they are actually listening on those ports with IPv4.

## <span id="page-35-2"></span>Unable to Ping or TCPdump on the F5 Self-IP Interface

- 1. SSH to F5 as an administrator.
- 2. List the interfaces to see the interface names.

```
admin@(ip-10-1-1-197)(cfg-sync Standalone)(Active)(/Common)(tmos)# show net
interface
```
----------------------------------------------------------------

FlowLink Configuration and Usage Guide 1.1.2 36

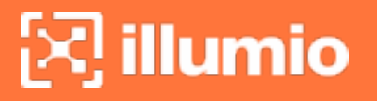

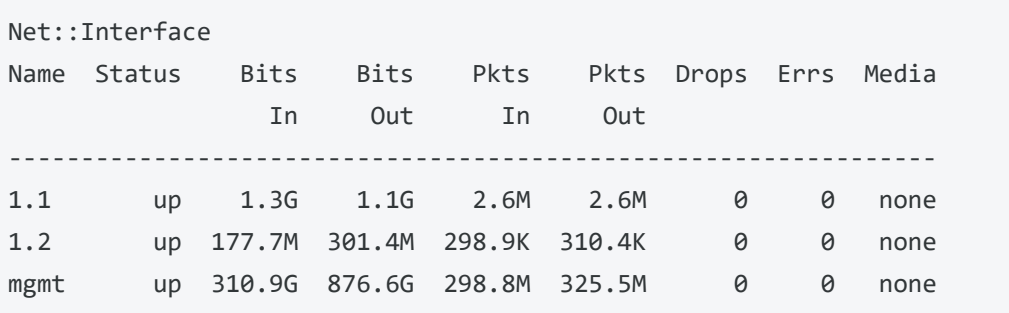

- 3. Run TCPdump to listen for traffic between Self-IP interface and flow collector IP.
- 4. Generate traffic while the TCPdump is running by either opening another SSH session and doing PING test or by sending normal traffic through the virtual server. If you turned on health monitoring with gateway icmp enabled from the Create a Pool for Flow [Collector](#page-25-0) section, then F5 should already generate ICMP traffic.

The example shown below uses interface name *1.2* with flow collector *IP 13.56.210.22*. Health monitoring with *gateway\_icmp* is enabled.

```
admin@(ip-10-1-1-197)(cfg-sync Standalone)(Active)(/Common)(tmos)# tcpdump -
ni 1.2 host 13.56.210.22
tcpdump: verbose output suppressed, use -v or -vv for full protocol decode
listening on 1.2, link-type EN10MB (Ethernet), capture size 65535 bytes
09:08:47.855318 IP 10.1.3.223 > 13.56.210.22: ICMP echo request, id 54351,
seq 37906, length 20 out slot1/tmm3 lis=
09:08:47.857694 IP 13.56.210.22 > 10.1.3.223: ICMP echo reply, id 54351, seq
37906, length 20 in slot1/tmm3 lis=
09:08:52.864852 IP 10.1.3.223 > 13.56.210.22: ICMP echo request, id 54354,
seq 37906, length 20 out slot1/tmm2 lis=
09:08:52.867091 IP 13.56.210.22 > 10.1.3.223: ICMP echo reply, id 54354, seq
37906, length 20 in slot1/tmm2 lis=
```
### <span id="page-36-0"></span>Network Connectivity

The flow to test network connectivity is:

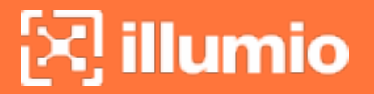

- $\bullet$  Network device > FlowLink
- <span id="page-37-0"></span> $\cdot$  FlowLink > PCF

## **TCPdump**

To use TCPdump:

- Run on a network device to verify flow records are sent out.
- <span id="page-37-1"></span>• Run on FlowLink to verify flow records are coming in.

## Debug Option

FlowLink has a debug option that displays:

- Incoming flow records
- IP, port, and protocol recorded for flow records
- Each time flows are aggregated and uploaded to the PCE
- PCE response code to POST

To debug FlowLink in the session, add the --debug flag to your FlowLink command.

Example with the debug option enabled:

```
CONFIG_FILE=/home/employee/config.yaml.netflow /usr/local/bin/illumio/flowlink --
debug
```
#### IMPORTANT:

Using the debug flag, generates a large amount of data to the console. Enable this option only if needed.